Custom reports in CAREWare include filters with additional subfilters.

To add a new subfilter for a custom report:

- 1. Click *Reports*.
- 2. Click the custom report to highlight it.
- 3. Click *Manage/Run*.

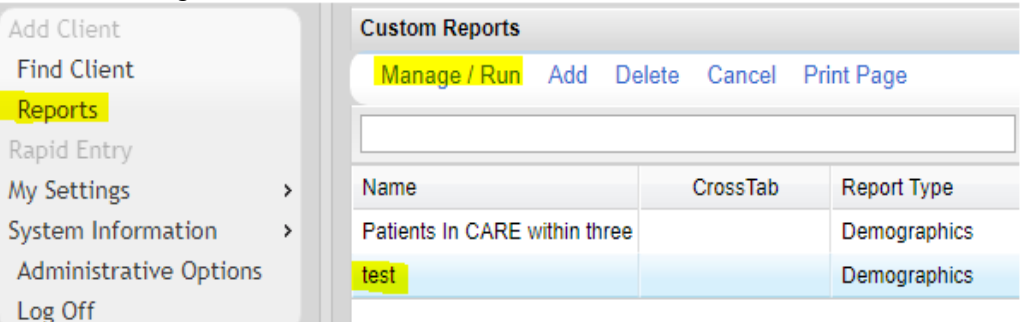

## 4. Click *Report Filter*.

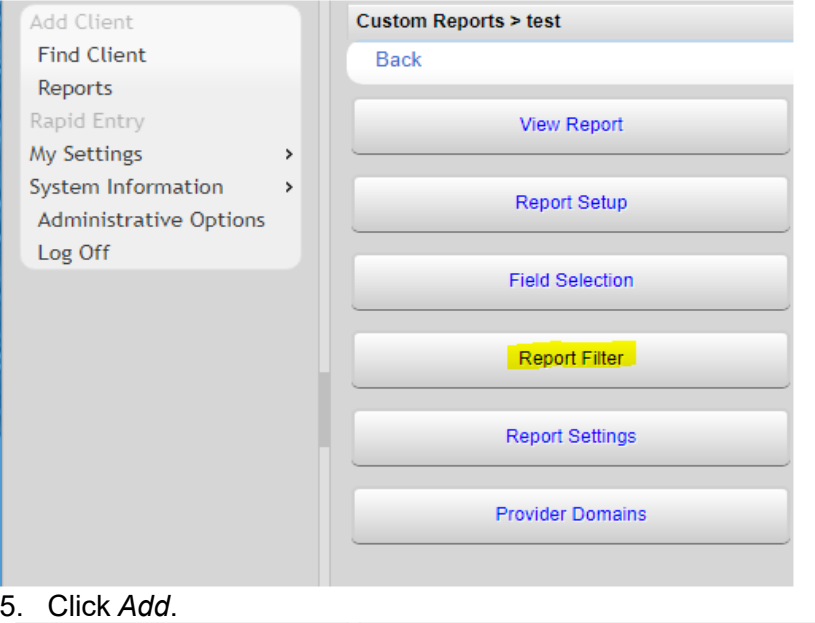

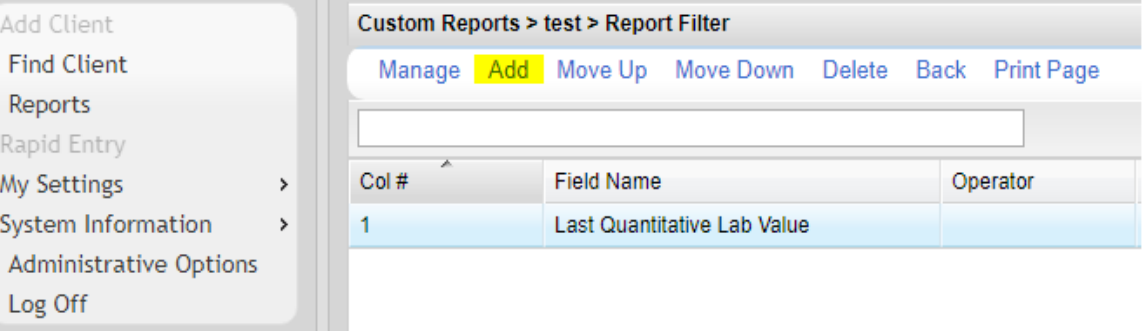

- 6. Click a filter that has a subfilter. (Ex. *Visits by Service Category in Date Span*.)
- 7. Click Use Field.

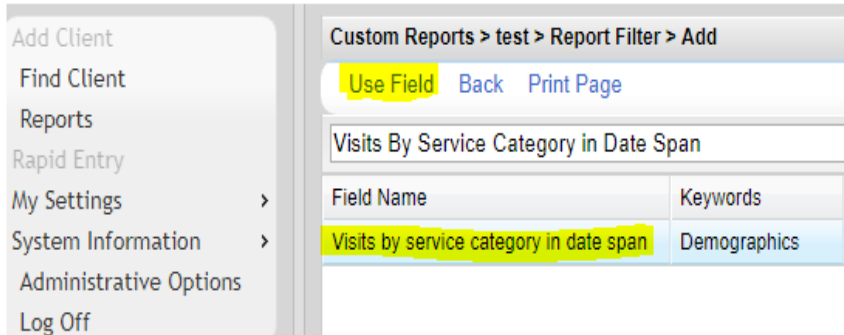

## 8. Complete the filter options.

9. Click *Save*.

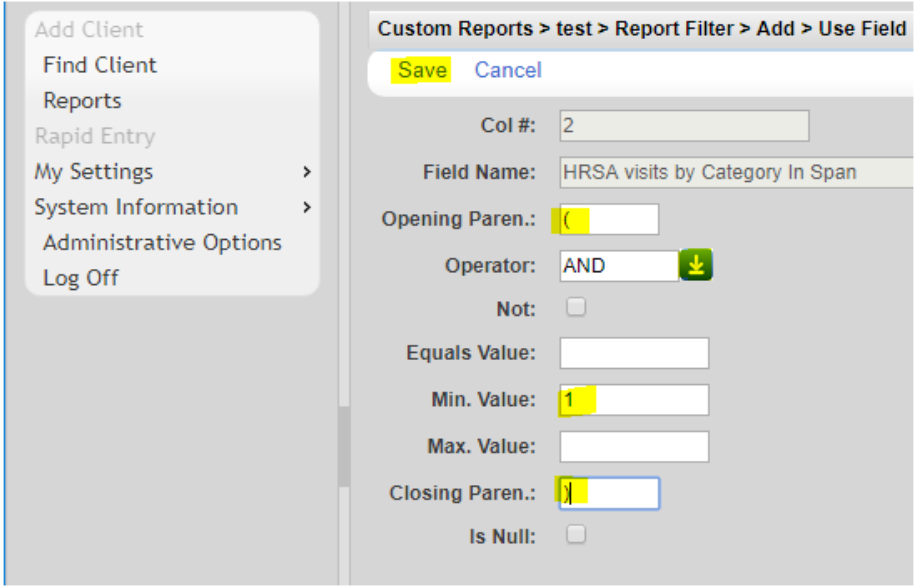

## 10. Click *Subfilter.*

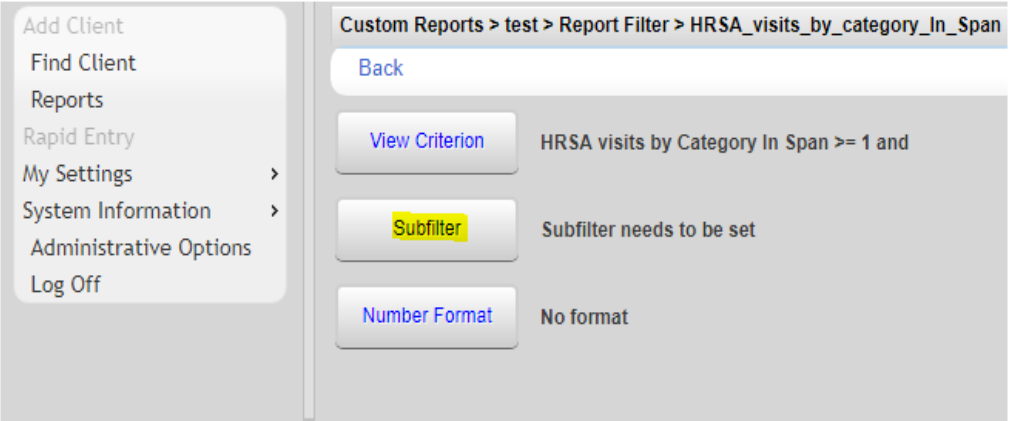

11. Complete the subfilter options.

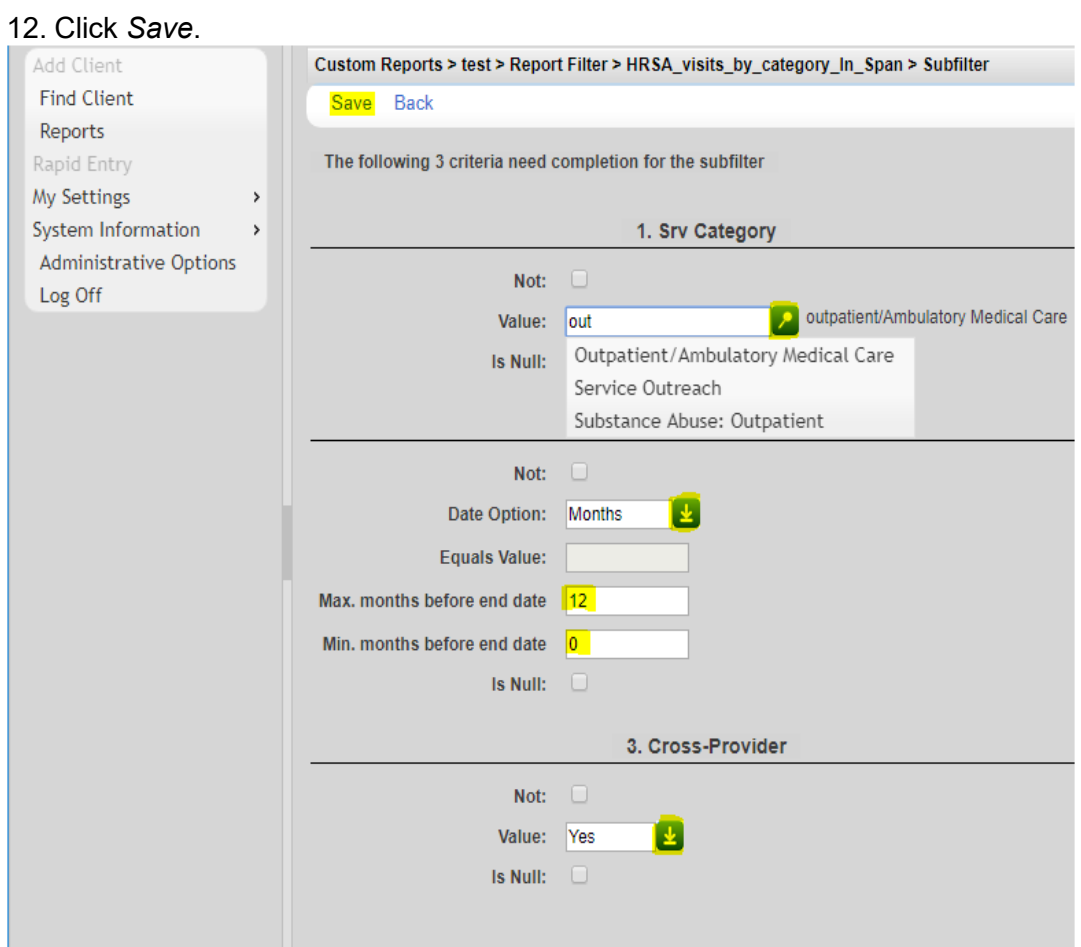

To edit a subfilter in a custom report:

- 1. Click *Reports*.
- 2. Click the custom report to highlight it.
- 3. Click *Manage/Run*.
- 4. Click *Report Filter*.
- 5. Click the report filter that has a subfilter to highlight it.
- 6. Click *Manage*.
- 7. Click *Subfilter*.
- 8. Click *Edit*.
- 9. Make the necessary changes to the subfilter.
- 10. Click *Save.*